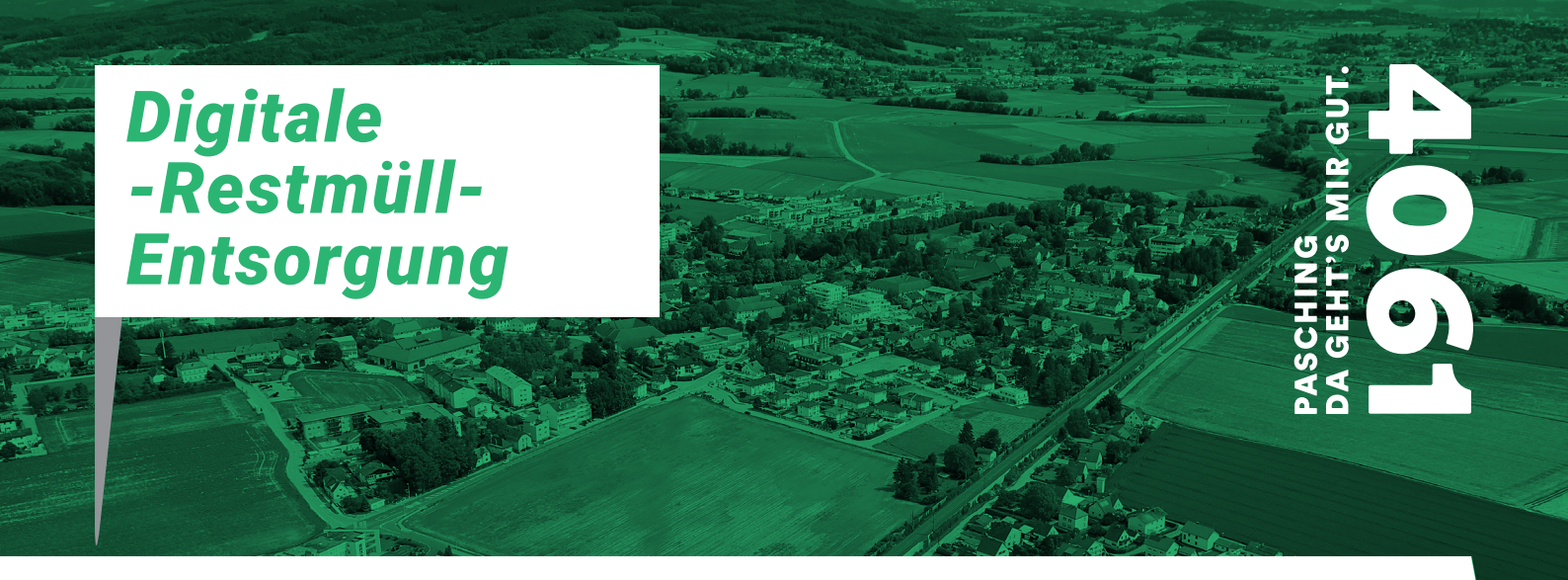

In zwei einfachen Schritten zu Ihrer Entsorgungs-Übersicht

## Mit Gem2Go zur Restmüll-Info

Viele Bürger:innen nutzen diese kostenfreie Gemeinde-App bereits seit Jahren, um sich wichtige Informationen wie den Müllkalender, News oder den Veranstaltungskalender der Gemeinde Pasching direkt auf ihr Smartphone oder Tablet zu holen.

**Ab Jänner 2024 steht Ihnen zusätzlich zu den gewohnten Informationen der Gem2GO App auch die digitalisierte Information zu Ihrer Restmüll-Entsorgung zur Verfügung.**

Ab sofort können Sie Ihre Restmüll-Tonne in der Gem2Go App registrieren und beginnend mit der ersten Entleerung 2024 jede einzelne Abholung durch die Müllabfuhr auf einen Blick im Auge behalten.

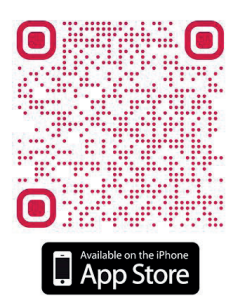

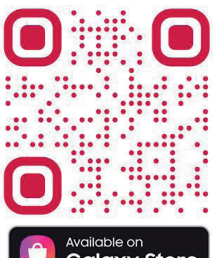

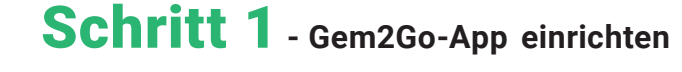

Laden Sie die Gem2Go App aus dem jeweiligen App-Store herunter und fügen Sie die Gemeinde Pasching hinzu.

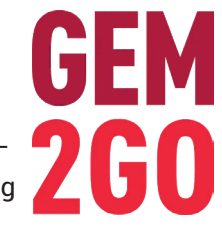

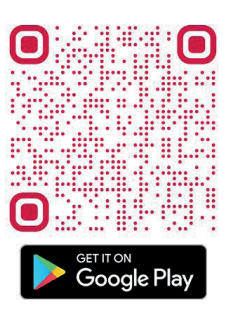

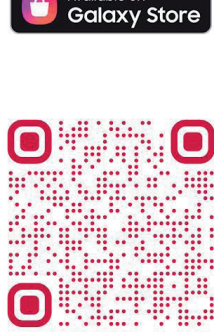

AppGaller

## **Bitte umblättern!**

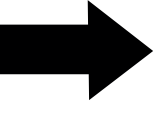

*Gemeinde Pasching Leondinger Straße 10 4061 Pasching*

*T: +43 (0) 7221 88515 office@pasching.at* www.pasching.at

## Schritt 2 **- Restmüll-Tonne registrieren**

Bitte öffnen Sie die Startseite auf Ihrer Gem2Go App und klicken Sie auf das Gem2Go Logo links unten. Anschließend wählen Sie "Restmüll-Entsorgung" aus.

**Bitte wählen Sie "Manuelle Eingabe" und geben Sie Ihre Kundenummer und RFID (=TAG-Nummer bzw. Chipnummer Ihrer Restmülltonne) ein. Beides finden Sie im Brief dieser Aussendung!**

Nach erfolgter Registrierung gelangen Sie zur Übersicht. Jede Entleerung Ihrer gechippten Restmüll-Tonne wird hier in Echtzeit abgebildet. Sie können so Ihre Entleerung live mitverfolgen und behalten die Anzahl Ihrer Entleerungen immer gut im Blick.

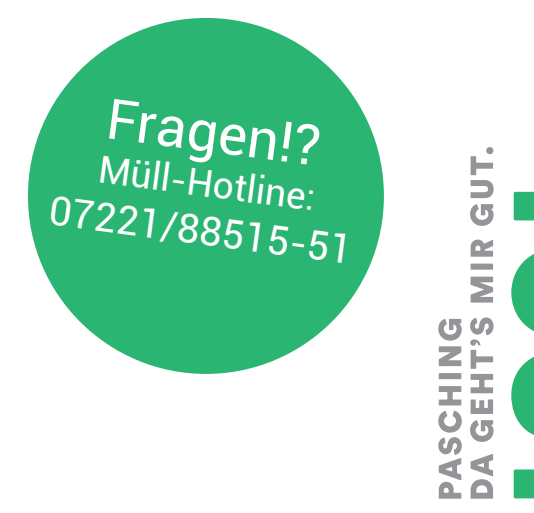

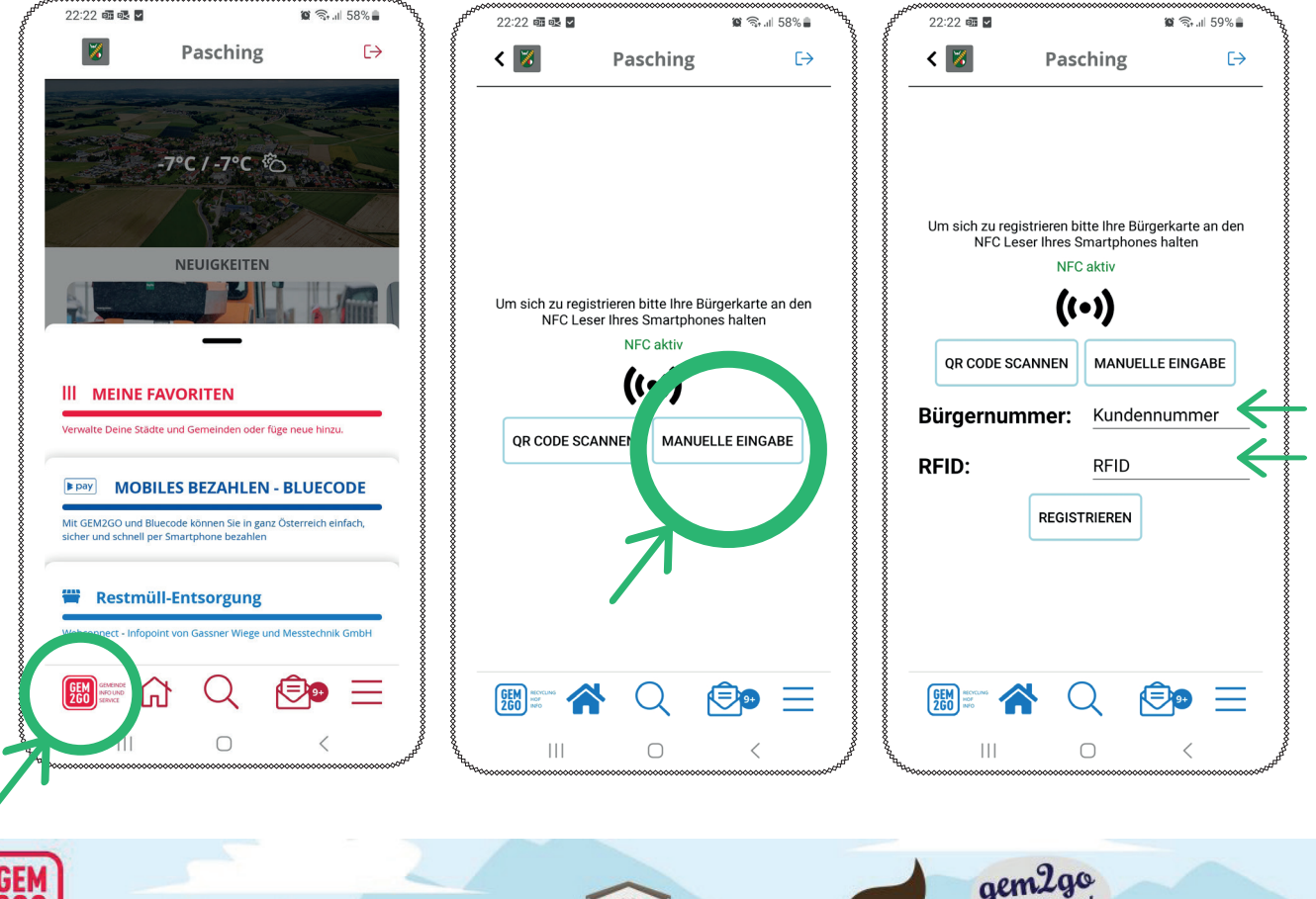

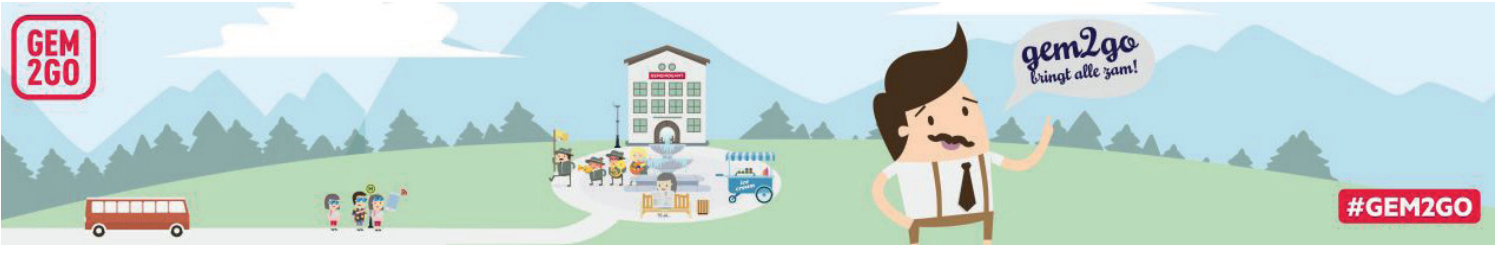

*Gemeinde Pasching Leondinger Straße 10 4061 Pasching*

*T: +43 (0) 7221 88515 office@pasching.at* www.pasching.at